## **Статистика використання в Teams**

**Якщо викладач бажає розглянути статистику користування класами в Teams, то потрібно зробити наступне:**

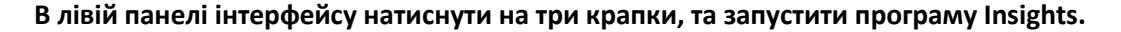

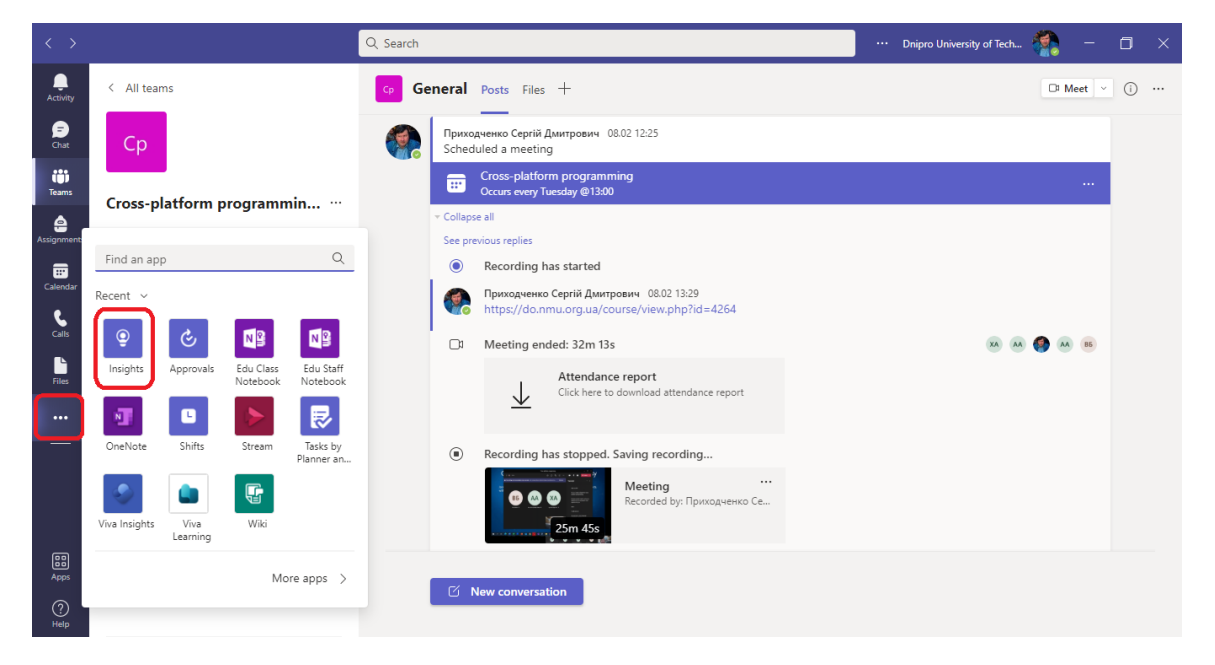

**Якщо це перший раз, то буде задано питання «Чи бажаєте використати Insights»**

**Потім з'явиться інтерфейс «Інсайтів». Верхній рядок – цікава інформація та поради. Наприклад, деякі студенти запізнюються.**

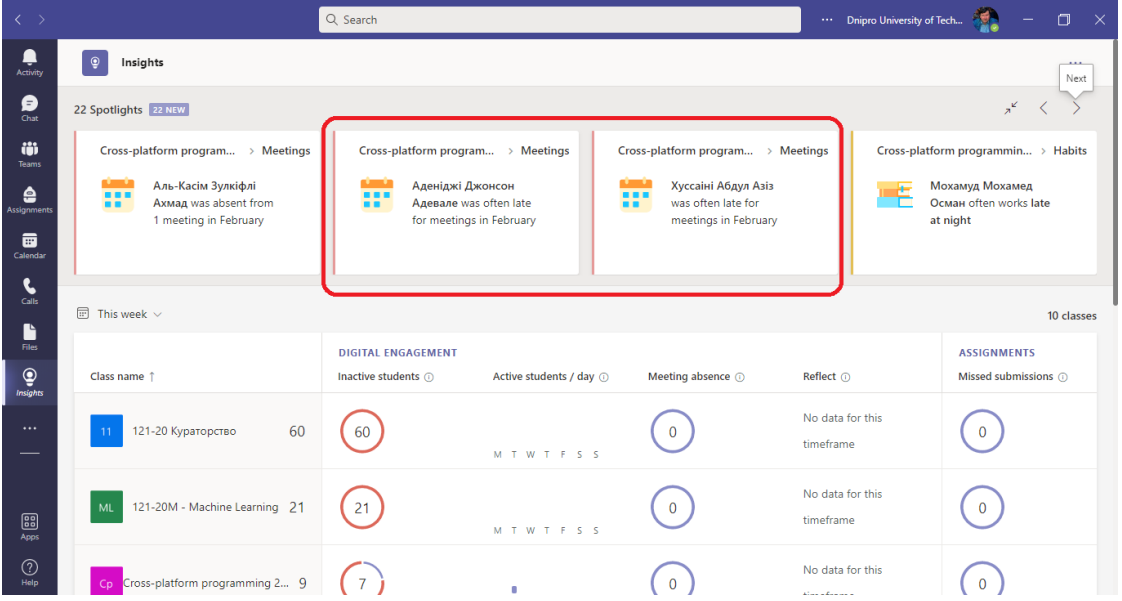

**Якщо промотати нижче, то можна контролювати ваші класи. Тут є коротка інформація щодо днів з активністю.**

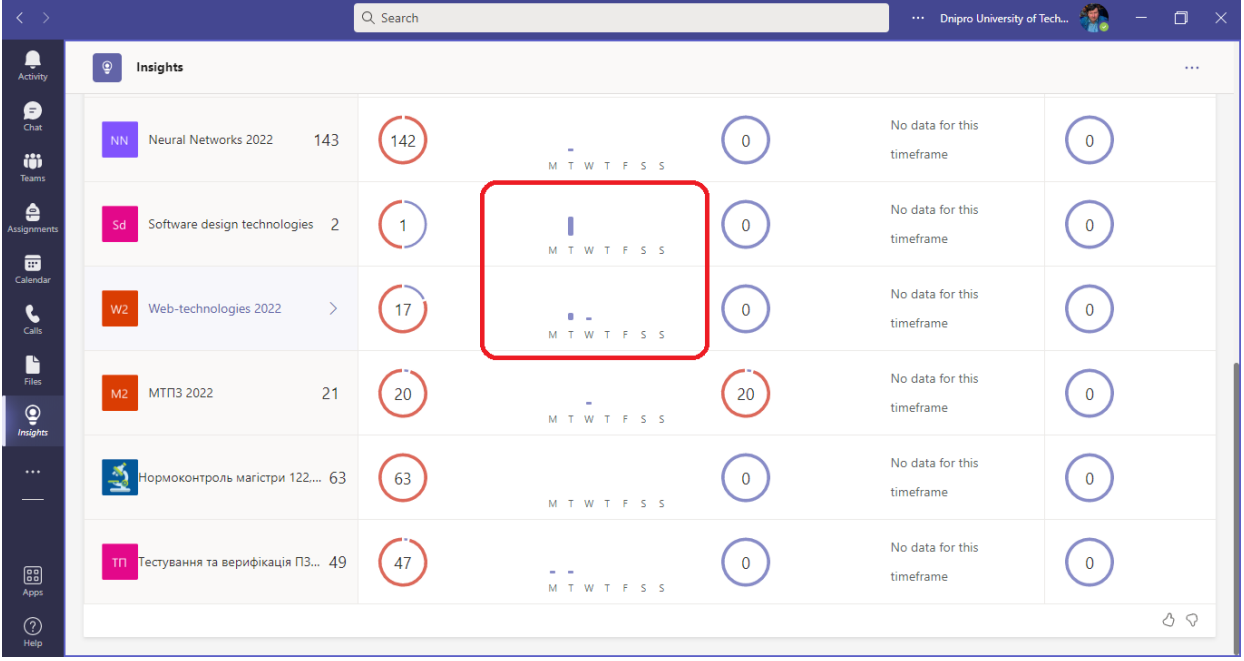

**Якщо навести на клас то статистика буде більш детальною.**

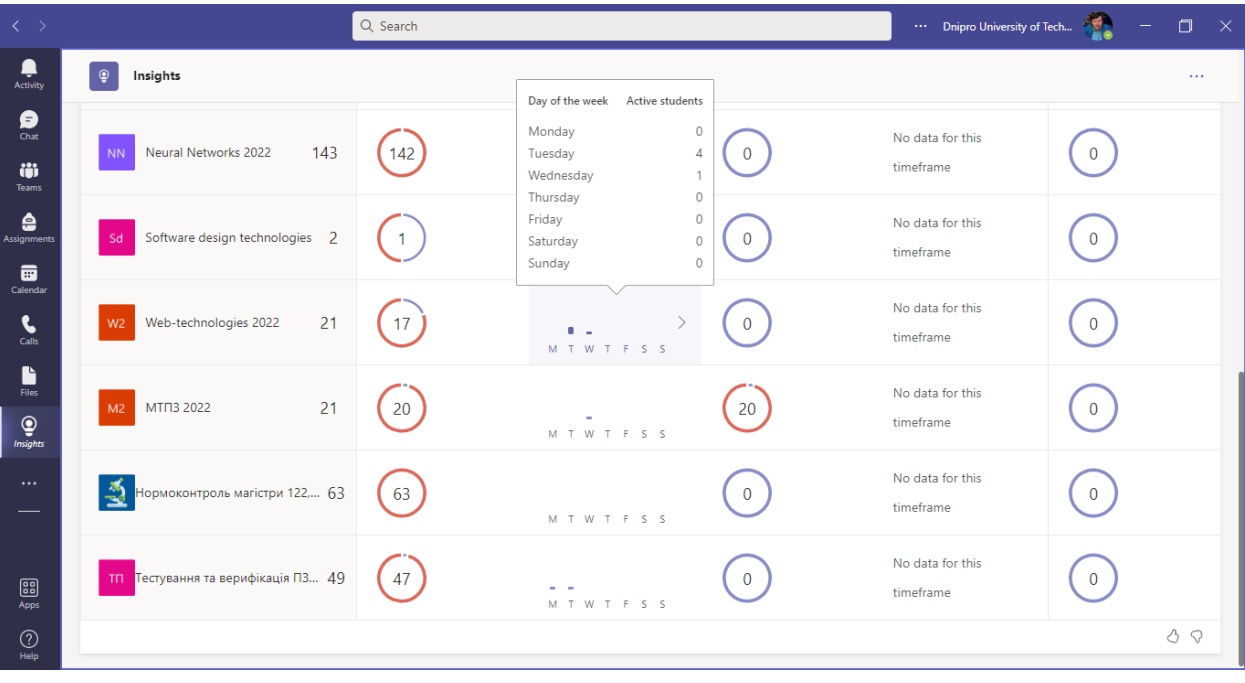

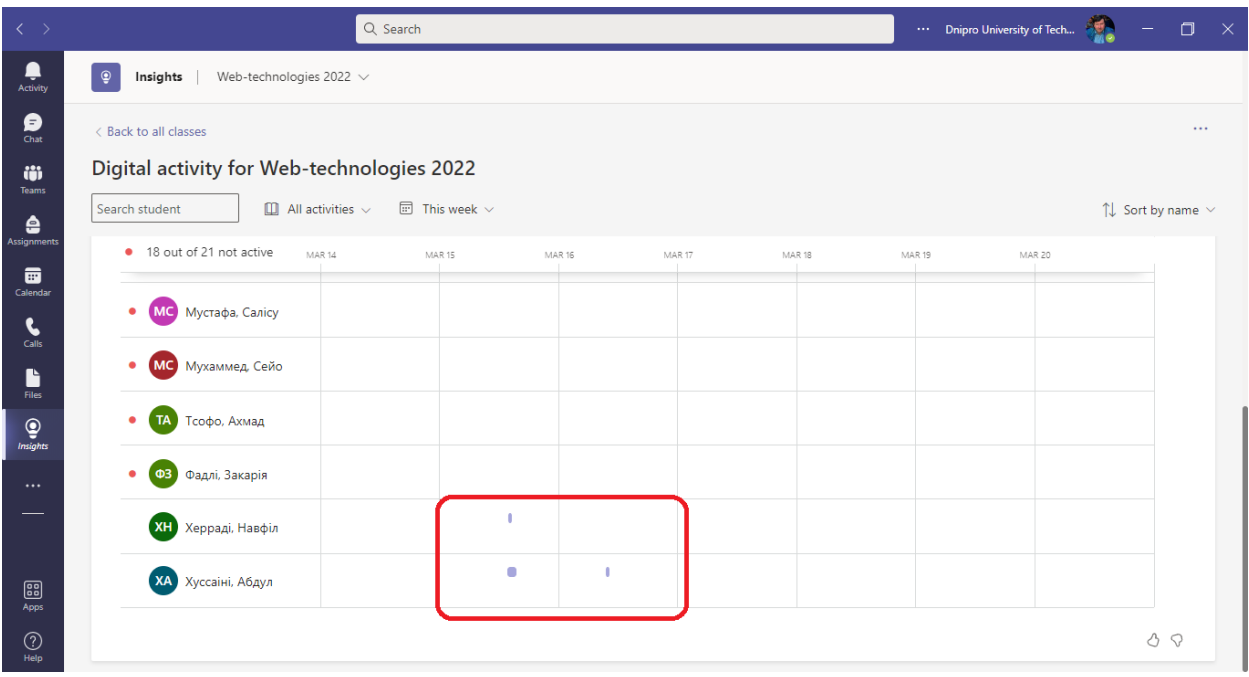

**Якщо на клас клікнути мишкою, то статистика ще більш деталізується.**

**Якщо на статистику навести, то буде видно, куди в цей час заглядав студент.**

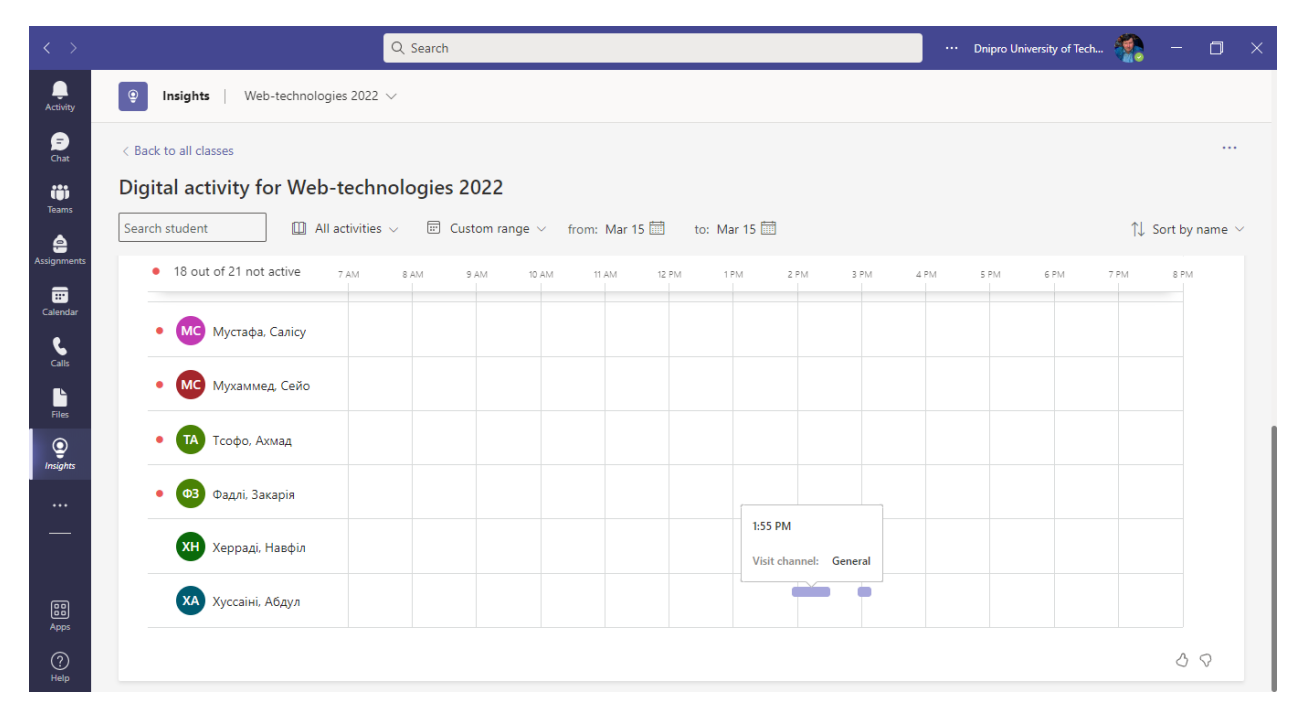

**Проглядати статистику інших користувачів може тільки Адміністратор учбового закладу. Як це робиться показано в відео <https://www.youtube.com/watch?v=L4j4oGbfRy4> .** 

**Інформація щодо використання саме Teams - <https://youtu.be/L4j4oGbfRy4?t=105>**